Preface: Git is a very useful tool for version control as it tracks changes you make to any programming scripts like .do files and .txt files.

For a short tutorial see: <a href="https://www.codecademy.com/learn/learn-git">https://www.codecademy.com/learn/learn-git</a>

## Instructions for signing up for BitBucket:

- 1. Go to <a href="https://bitbucket.org/account/signup/">https://bitbucket.org/account/signup/</a>
- 2. Verify your email
- 3. Create username
- 4. Follow steps below:Create a repository

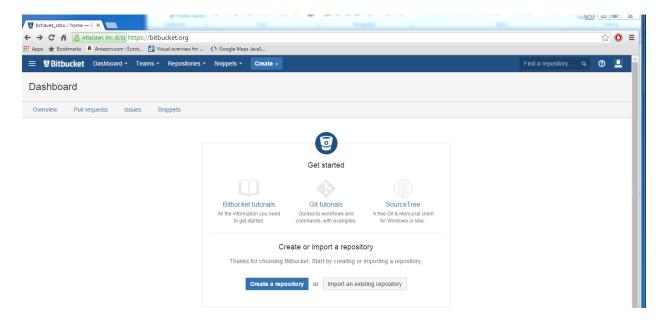

Name the repository

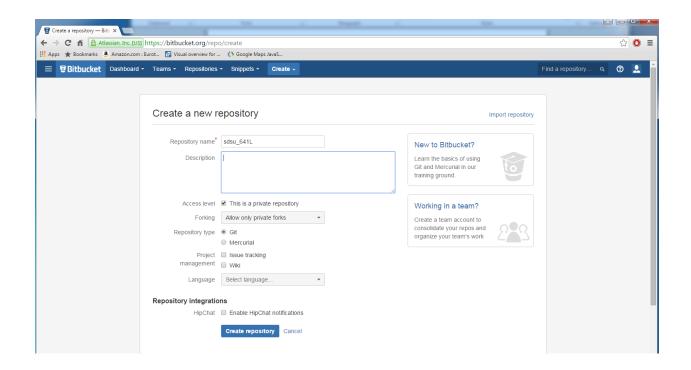

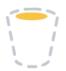

## Repository setup

Your repository is empty — let's put some bits in your bucket.

## Get code into Bitbucket fast using Atlassian SourceTree or the command line

## Source Tree

- Get started using the SourceTree client
- . Download Atlassian SourceTree, a free Git and Mercurial client. Then it's just one click to clone!

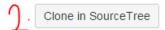

- 1. Download SoureTree
- 2. Click on Clone in SourceTree once you've downloaded SourceTree. This will make the following window pop up:

Fill in the destination path to the folders that will store your do files for this class

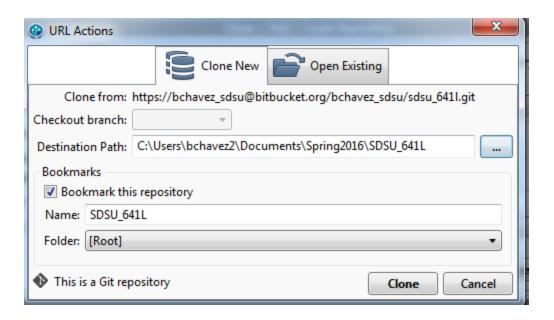

We will pick up from here on the first class